## **E**hipsmall

Chipsmall Limited consists of a professional team with an average of over 10 year of expertise in the distribution of electronic components. Based in Hongkong, we have already established firm and mutual-benefit business relationships with customers from,Europe,America and south Asia,supplying obsolete and hard-to-find components to meet their specific needs.

With the principle of "Quality Parts,Customers Priority,Honest Operation,and Considerate Service",our business mainly focus on the distribution of electronic components. Line cards we deal with include Microchip,ALPS,ROHM,Xilinx,Pulse,ON,Everlight and Freescale. Main products comprise IC,Modules,Potentiometer,IC Socket,Relay,Connector.Our parts cover such applications as commercial,industrial, and automotives areas.

We are looking forward to setting up business relationship with you and hope to provide you with the best service and solution. Let us make a better world for our industry!

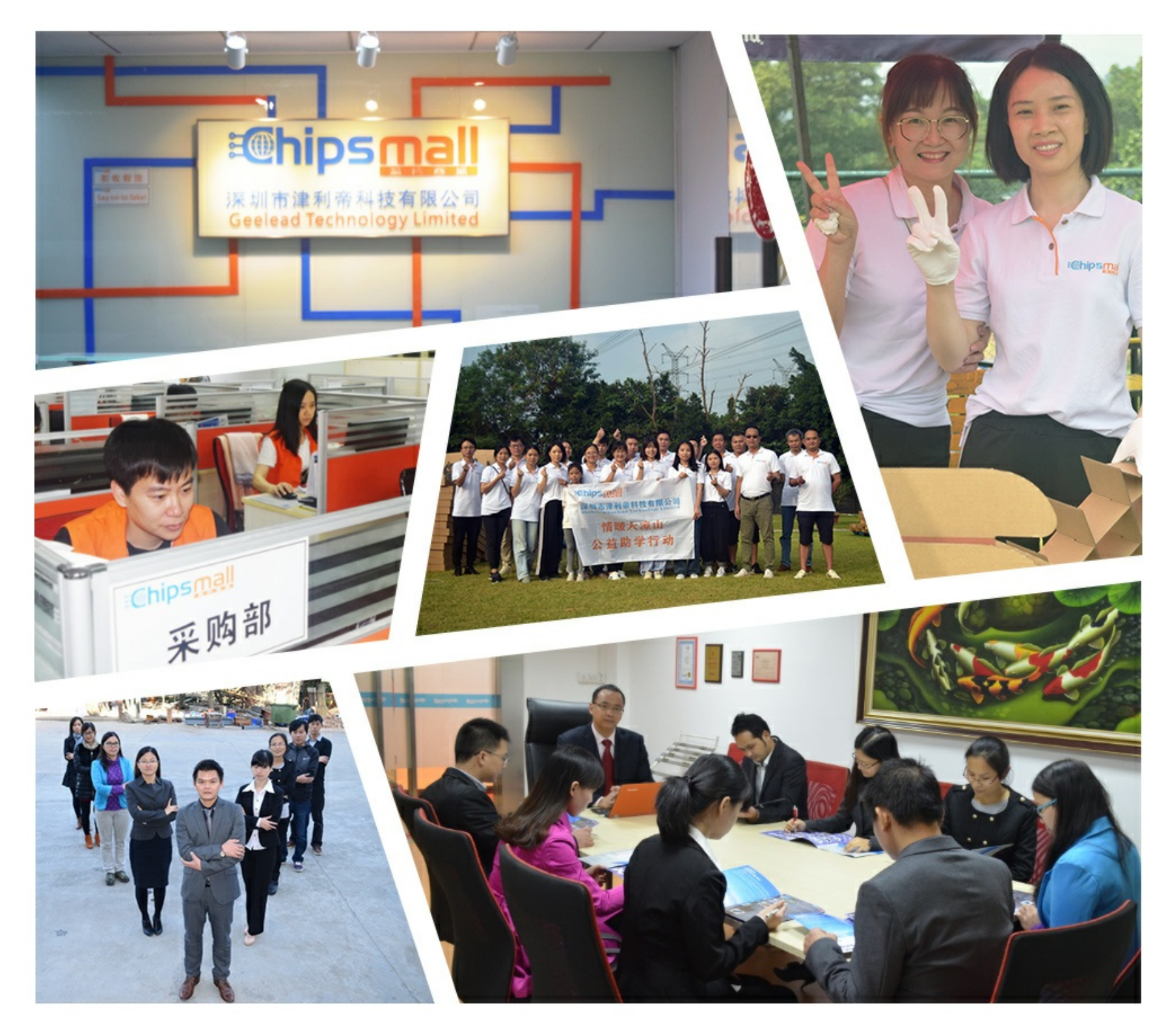

## Contact us

Tel: +86-755-8981 8866 Fax: +86-755-8427 6832 Email & Skype: info@chipsmall.com Web: www.chipsmall.com Address: A1208, Overseas Decoration Building, #122 Zhenhua RD., Futian, Shenzhen, China

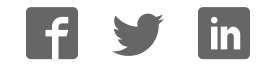

## CY3280-BMM UNIVERSAL CAPSENSE® MATRIX BUTTON MODULE KIT QUICK START GUIDE

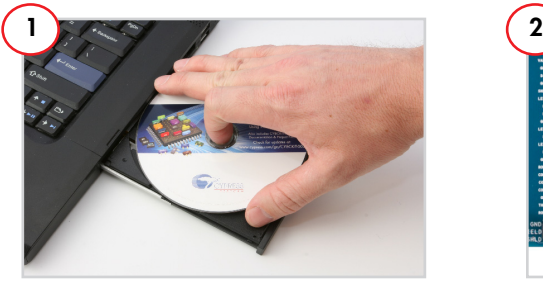

1. Insert the kit DVD in the DVD drive.

2. Install kit contents, PSoC Designer, and PSoC Programmer.

Note The hardware prerequisites for this kit are CY3280-20x34 Universal CapSense Controller (UCC) board and MiniProg1

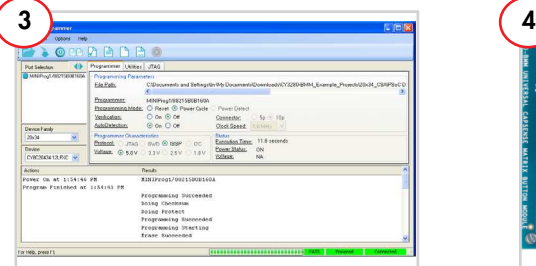

1. Connect MiniProg1 to the CY3280-20x34 UCC board's ISSP connector (J3). Connect it to your PC using a USB cable.

2. In PSoC Programmer, click File > File Load. Browse and load the following file: CY3280\_BMM\_20x34.hex.

- 3. Click Connect; connect MiniProg1 to PC.
- 4. Click the Program button.

5. Click the Toggle button.

Note The hex file is located at: <Install\_Directory>:\Cypress\CY3280- BMM\<version>\Firmware\20x34\_CSA\.

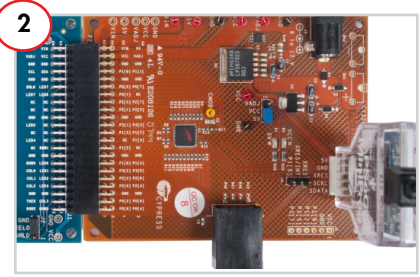

1. Connect the CY3280-BMM board to the CY3280-20x34 UCC board's P2 connector. 2. In the CY3280-20x34 board, place the jumper on header J1 to short pins 2 and 3.

3. In the CY3280-BMM board, place the jumper on header J2 to short pins 2 and 3.

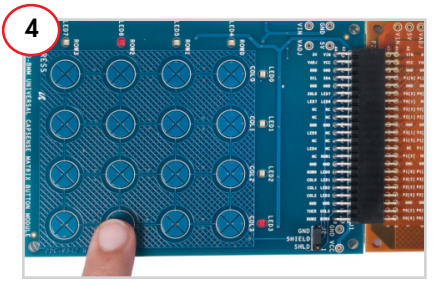

1. Touch one button at a time. The corresponding row and column LED lights up with each touch, indicating the button you touched.

2. If you touch more than one button, all the LEDs are turned off because multi touch is not supported.

## CY3280-BMM UNIVERSAL CAPSENSE® MATRIX BUTTON MODULE KIT QUICK START GUIDE

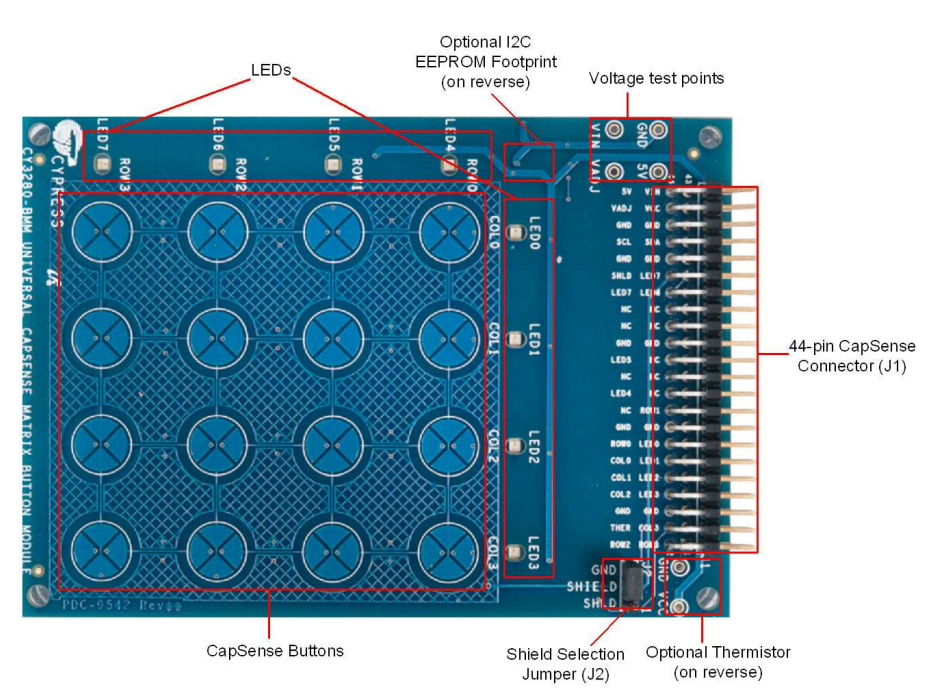

**CY3280-BMM Kit Details**

Note For more details on code examples, see the PDF accompanying the project in the Firmware folder (for example, Readme 20x34 CSA.pdf) in the directory: <Install\_Directory>:\Cypress\ CY3280-BMM\<version>\Firmware\20X34\_CSA\.

CY3280-BMM can be used with any of the following UCCs: CY3280-20x66, CY3280-24x94, or CY3280-21x34 (ordering part number is CY3280-BK1).

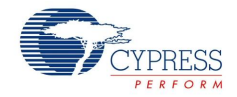

http://www.cypress.com/go/CY3280-BMM For the latest information about this kit, visit

© 2009-2011 Cypress Semiconductor Corporation. All rights reserved. All trademarks or registered trademarks referenced herein are the properties of their respective owners.